# Pomona Linguistics **LACA** Paper Template: Replace this with your title

Your Name Here September 4, 2019

#### **Abstract**

Here is where you write the abstract of the paper.

# **1 Introduction**

- [This paper template](https://www.overleaf.com/latex/templates/pomona-linguistics-latex-template/bvdxdtpwysnd) has been designed to simplify the ET<sub>F</sub>X-learning process for Pomona Linguistics students wanting to use it to write papers/assignments. By clicking on the"[open as template"](https://www.overleaf.com/latex/templates/pomona-linguistics-latex-template/bvdxdtpwysnd) link that brought you here, you now own this Overleaf project and can replace the text in this document with your own paper.<sup>[1](#page-0-0)</sup> If you managed to find this as a PDF, you can find the template on Overleaf.
- This template uses the set of packages and commands that are in the LgcsFormatting.tex document that you can see in the file list to the left of your screen. We don't explain here the full range of things you can do with this template: for that, please see our [Pomona Linguistics Quick Reference Guide.](https://www.overleaf.com/latex/templates/pomona-linguistics-quick-reference-guide/jthrqbrktmrd)

# 2 **Some Basics of LATEX**

### **2.1 Useful commands for text formatting, some that we built for you**

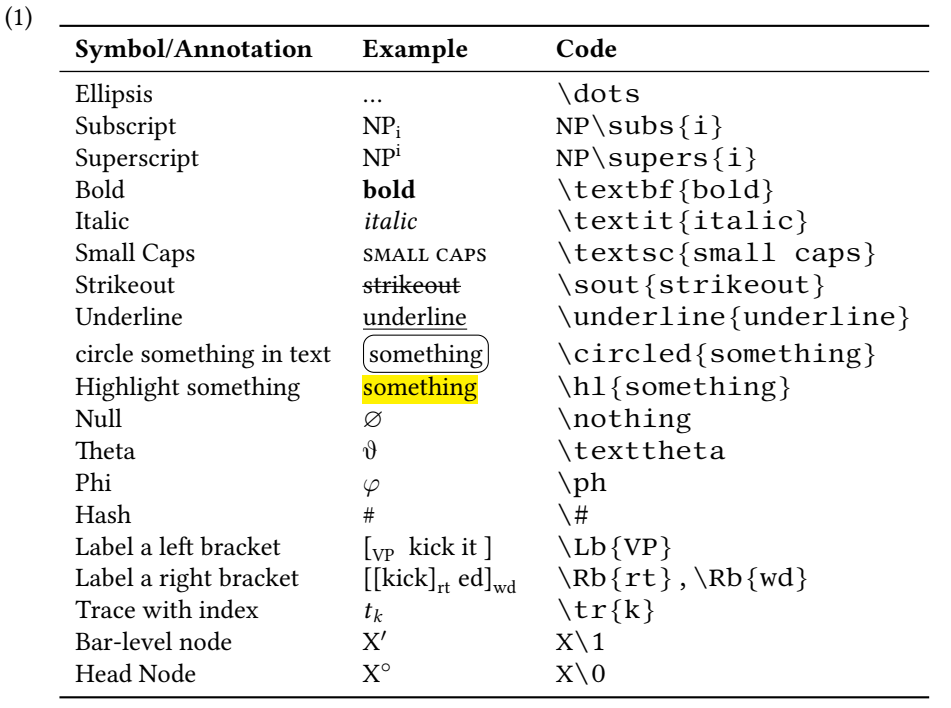

<span id="page-0-0"></span><sup>&</sup>lt;sup>1</sup>This also means you will probably want to rename the project - you can do this by hovering your cursor over the title "Pomona Linguistics LaTeX Template' at the top of this page, and then clicking on the pencil icon that appears to the right of the title. You can also rename the PomLingTemplate.tex file in the leftmost panel by clicking on the down arrow.

- If you want to make a bulleted list, look at how this list is formatted in the .tex document with the "itemize" environment.
- As you've already seen if you are paying attention to the .tex document on the left of your screen, sections, subsections, and sub-subsection are formatted with the commands \section{}, \subsection{}, and \subsubsection{}, respectively.
- Look at the .tex document to see how we bolded **this text** (and Overleaf has a shortcut to make it easy, Cmd-B on Macs, Ctrl-B on PCs). *Similarly for italics*, Overleaf provides a shortcut (Cmd-I on Macs, Ctrl-I on PCs).
- Write footnotes like this. $2$

### **2.2 Numbered examples**

(2) Numbered examples look like this.

Interlinear glossing can be seen in([3](#page-1-1)), which also illustrates cross-references as well.

<span id="page-1-1"></span>(3) Peter se-a-la-ba Peter NEG-SA-TNS-be SA-buy book NEG a-kula sitabu ta. **Lubukusu** 'Peter will not be buying a book.'

### **2.3 Tables**

A table is illustrated in([4\)](#page-1-2), though tables can be formatted in many ways (see the Quick Reference Guide).

<span id="page-1-2"></span>(4) **Header 1 Header 2 Header 3** cell 1 cell 2 cell 3 cell 4 cell 5 cell 6 cell 7 cell 8 cell 9

# **3 Where to go to learn more**

- Pedro Martins has already written a tutorial specifically for linguists that also happens to be the best beginneroriented  $\mathbb{E}E[X]$  tutorial that we have ever found. You can find it here:  $\frac{h}{h}$ there: //ptmartins.info/ [latex/](http://ptmartins.info/latex/).
- Our [Quick Reference Guide](https://www.overleaf.com/latex/templates/pomona-linguistics-quick-reference-guide/jthrqbrktmrd) includes detailed instructions for how to format things for phonology (e.g. SPE rules, derivations, tableaux, etc) as well as for syntax (e.g. trees, interlinear glosses), as well as additional details about general LTEX formatting. It should have every kind of formatting you need to write a Pomona Linguistics paper.
- Michael Diercks aggregates LATEX resources useful for LGCS students on [his website](http://pages.pomona.edu/~mjd14747/tex.html).

<span id="page-1-0"></span> ${}^{2}$ Hey, I'm a footnote.